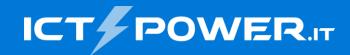

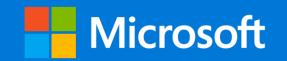

## **#POWERCON2022** Deploy with Github Actions a CI/CD overview

Lorenzo Pieri

Sr Software Engineer 404answernotfound.public@gmail.com

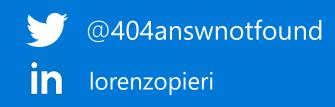

## Who am I?

#### •••

```
const name = 'Lorenzo Pieri'
let age = 33
let job = 'Sr Software Engineer @ Antidote'
let conf = '#POWERCON2022'
const sayHello = (conf: string) => {
  return `Hello ${conf}! :)`
}
```

```
sayHello(conf)
```

## Agenda

- An overview of CI/CD
- What are Github Actions
- Possible use cases
- There's more to it than CI/CD
- Where to go from here

# An overview of CI/CD

Artes I value, B. Arb 11

an Fill on Blime

3 M Th

s kli. A

.....

the Berry & Court Has

It'm national

·. 1. 7. 1. 7. 4. 7. 4. 7. 1. 7.

\* .....

3478. . 7 + 35

sl' - #

:47.:al

••• -

## What's with all the letters An overview of CI/CD

## Cl stands for **Continuous Integration**

## CD stands for **Continuous Deployment** (or **Delivery**!)

The DevOps methodology is usually showcased as an infinite loop because at the source of its existence, "being in the loop" makes DevOps what it is today. A method for continuity to approach Development in its pitfalls as to avoid Waterfall methodology.

# Not all DevOps are born equal An overview of CI/CD

Are you doing DevOps? As always, it depends. If your company / team requires for each step to be pipelined outside of the scope of continuity, probably not.

You are using a slice of DevOps. You are not doing DevOps.

Show me the tools! An overview of CI/CD

Docker for image containerization and artifact management

Github for repository management and workflows

There are many other choices, pick your favourite:

- CircleCl
- Jenkins
- Azure Pipelines
- Google Cloud Build
- BuildBot

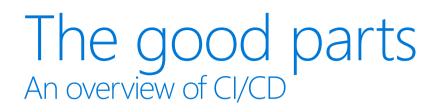

The process of CI/CD brings a lot of benefits to the table

- More efficient builds
- Better metrics
- Integration testing on each build
- Faster release times
- More control over fixes and faster knowledge loop
- Powerful tooling
- BYO preferences policy (bring your own)

## Enter Github Actions What are Github Actions

It's a platform that makes Continuous Integration and Continuous Delivery a developer favourite cookie

We can create:

- Workflows
- Automated pipelines for compiling, testing and distribute
- Scheduled jobs

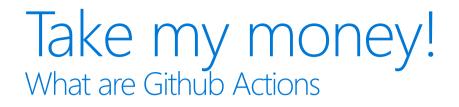

Github Actions has a generous free tier for public and private repositories that can run your Actions for up to 2000 minutes.

Action times are counted in minutes as the minimum time usage.

#### Yet Another Markup Language What are Github Actions

Actions are written in workflow files in the .github/workflows directory

To write them we use a special markup language called YAML with files identified by the .yml or .yaml file extension

## My first Github Actions What are Github Actions

# Either create a workflow inside .github/workflows directory or create a new workflow from the Github UI directly in your repository ©

| 404answernotfound / environtechnical Public |                                                                                               |                     |              | Ś Ur         | npin 💿 Unwatc | h 1 - 양 Forl           | <b>c</b> 0 <b>-</b>                                | ☆ Star 1 👻 |                |
|---------------------------------------------|-----------------------------------------------------------------------------------------------|---------------------|--------------|--------------|---------------|------------------------|----------------------------------------------------|------------|----------------|
| <> Code 💿 Issues                            | s 4 🖞 Pull requests 🕞 Actions                                                                 | Projects 🕮 Wiki 😲 S | ecurity 🗠 In | sights හි Se | ttings        |                        |                                                    |            |                |
| environtechnical /                          | .github / workflows / node.js.yml                                                             | in main             |              |              |               |                        | Cancel ch                                          | anges      | Start commit 👻 |
| <> Edit new file                            | ⊘ Preview                                                                                     |                     | Spaces 🗢     | 2   No wra   | ip ¢          | Marketplace            | Documentation                                      |            |                |
|                                             | flow will do a clean installation of noo<br>information see: https://docs.github.com<br>js CI |                     |              |              |               | Search Marketp         | place for Actions                                  |            |                |
| 9 pull_requ<br>10 branche                   | s: [ "main" ]<br>est:<br>s: [ "main" ]                                                        |                     |              |              |               |                        | s⊘<br>rtifacts like depende<br>to improve workflow |            |                |
| 11<br>12 jobs:<br>13 build:                 |                                                                                               |                     |              |              |               | Setup Ne<br>By actions | ode.js environment<br>s 📀                          |            | <b>公</b> 2.5k  |

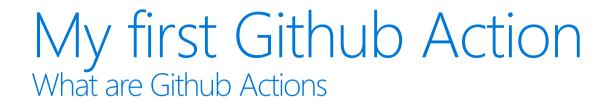

# An **Action** is a collection of triggers and jobs defined by the user.

A **trigger** binds to an event while a **job** describes all the **steps** that an action will need to fulfill before it's complete

#### My first Github Action What are Github Actions

#### •••

# Our first Github Action

name: hello-world
on: push

jobs:

job-name:

runs-on: ubuntu-latest

steps:

- name: step-name
 run: echo "Hello POWERCON2022!"

#### Let's get real What are Github Actions

#### •••

# Let's start by naming it name: Continuous Integration

# Events which will trigger this Action
on:
 push:
 branches:
 - main
 pull\_request:
 branches:
 - main

#### Let's get real What are Github Actions

#### •••

```
# Let's start by naming it
jobs:
 build:
   # We specify the runner
    runs-on: ubuntu-latest
   steps:
      - name: Checkout to the repository
       uses: actions/checkout@v2
      - name: Set up NodeJS environment
       uses: actions/setup-node@v2
       with:
          # We can read the node version from the .nvmrc file itself
          # node-version-file: '.nvmrc'
          # The node version can be hard-coded
          node-version: 16
```

#### Let's get real What are Github Actions

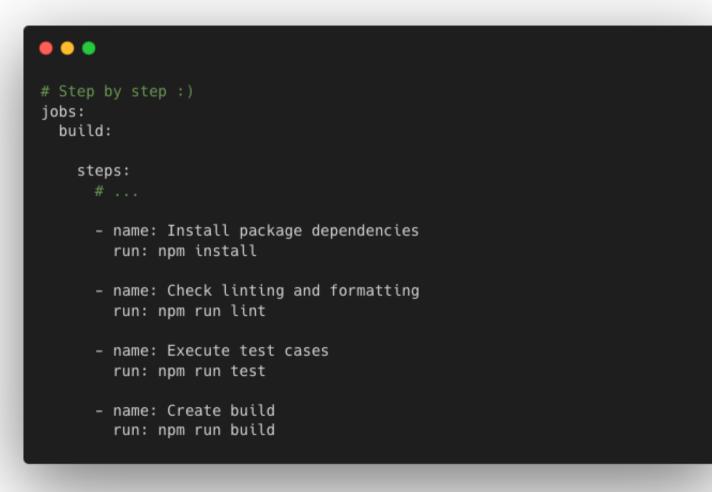

| All workflows<br>Showing runs from all workflows                                                                |      | Q Filter workflow runs            |
|----------------------------------------------------------------------------------------------------|------|-----------------------------------|
| 5 workflow runs                                                                                                 |      | Event - Status - Branch - Actor - |
| Added new test cmd and workflow file<br>Continuous Integration #2: Commit 48d61c2 pushed by 404answernotfound   | main | 台 24 seconds ago<br>⑦ In progress |
| Added new test cmd and workflow file<br>hello-world #3: Commit 48d61c2 pushed by 404answernotfound              | main | ☐ 24 seconds ago<br>♂ 10s         |
| S Added new test cmd and workflow file<br>Continuous Integration #1: Commit c72dfc6 pushed by 404answernotfound | main | ☐ 4 minutes ago<br>Č 14s          |
| Added new test cmd and workflow file<br>hello-world #2: Commit c72dfc6 pushed by 404answernotfound              | main | ☐ 4 minutes ago<br>♂ 11s          |
| Added workflow<br>hello-world #1: Commit 6d3e4db pushed by 404answernotfound                                    | main | ☐ 25 minutes ago<br>♂ 11s         |

| <ul> <li>Continuous Integration</li> <li>Added new test cmd and workflow</li> </ul> | w file #2                        |                 |         |                |           |
|-------------------------------------------------------------------------------------|----------------------------------|-----------------|---------|----------------|-----------|
| ିଲ Summary                                                                          | Triggered via push 2 minutes ago |                 | Status  | Total duration | Artifacts |
| Jobs                                                                                | 🚯 404answernotfound pushed       | -0-48d61c2 main | Success | 53s            | -         |
| 🤡 build                                                                             |                                  |                 |         |                |           |
| Run details                                                                         | <b>ci.yml</b><br>on: push        |                 |         |                |           |
| 💍 Usage                                                                             |                                  |                 |         |                |           |
| ා Workflow file                                                                     |                                  | 44-             |         |                |           |
|                                                                                     | 🤣 build                          | 44s             |         |                |           |
|                                                                                     |                                  |                 |         |                |           |
|                                                                                     |                                  |                 |         |                |           |

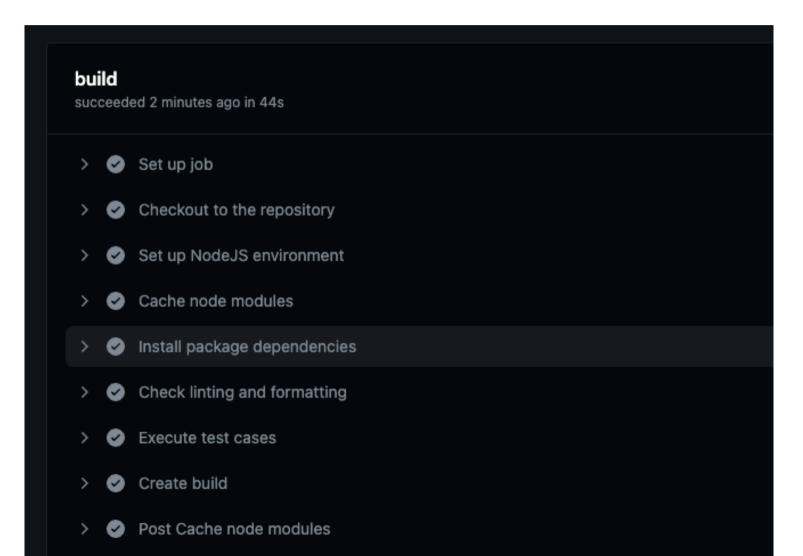

| ← Continuous Integration     |                                                                                           |  |  |
|------------------------------|-------------------------------------------------------------------------------------------|--|--|
| Added new test cmd and workf | low file #2                                                                               |  |  |
|                              |                                                                                           |  |  |
| n Summary                    | build                                                                                     |  |  |
| Jobs                         | succeeded 25 minutes ago in 44s                                                           |  |  |
| 📀 build                      | > 🧭 Set up job                                                                            |  |  |
| Run details                  | > 📀 Checkout to the repository                                                            |  |  |
| ් Usage                      | ✓                                                                                         |  |  |
| ා Workflow file              | 1 ► Run actions/setup-node@v2<br>7 Found in cache @ /opt/hostedtoolcache/node/16.18.1/x64 |  |  |
|                              | > 📀 Cache node modules                                                                    |  |  |
|                              | ✓ ✓ Install package dependencies                                                          |  |  |
|                              | 1 ▶ Run npm install                                                                       |  |  |
|                              | 4<br>5 added 284 packages, and audited 285 packages in 13s<br>6                           |  |  |
|                              | 7 89 packages are looking for funding                                                     |  |  |
|                              | 8 run `npm fund` for details<br>9                                                         |  |  |
|                              | 10 found 0 vulnerabilities                                                                |  |  |
|                              | > 🤡 Check linting and formatting                                                          |  |  |
|                              | > 📀 Execute test cases                                                                    |  |  |

## The more the merrier

What are Github Actions

#### •••

# And here goes the second Action
name: Continuous Deployment

#### on:

workflow\_run: workflows: ["Continuous Integration"] # Execute the workflow once the CI is completed on main types: [completed] branches: - main jobs: deploy: # ...

#### The more the merrier What are Github Actions

| Continuous Deployment<br>Continuous Deployment #1: completed by 404answernotfound                  |      | ☐ 3 minutes ago<br>⑦ 45s |
|----------------------------------------------------------------------------------------------------|------|--------------------------|
| Added new test cmd and workflow file<br>hello-world #5: Commit 2201f3f pushed by 404answernotfound | main | ☐ 3 minutes ago<br>♂ 12s |

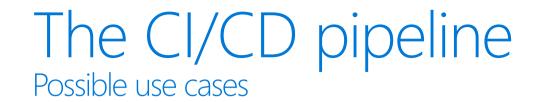

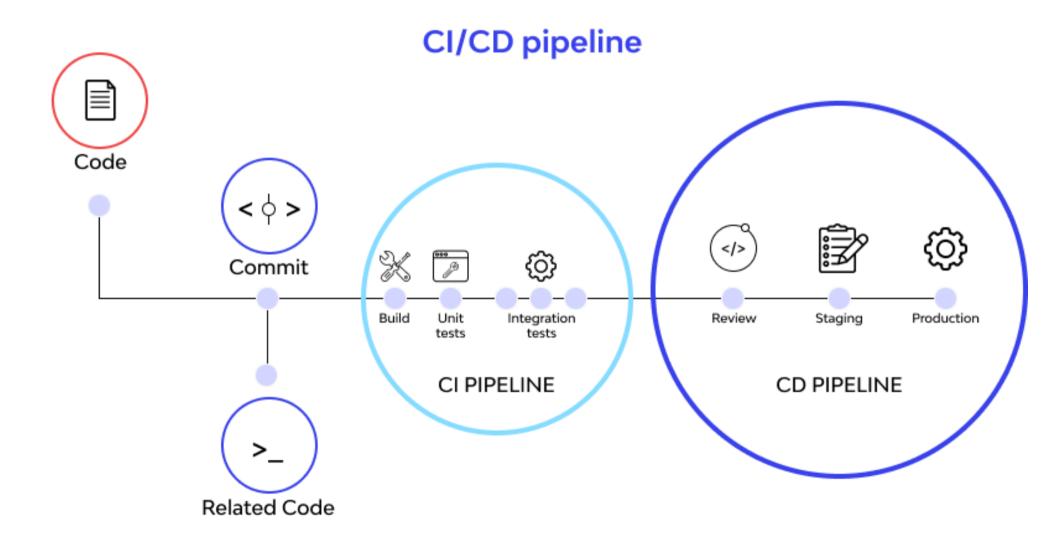

## Schedule all the things

Possible use cases

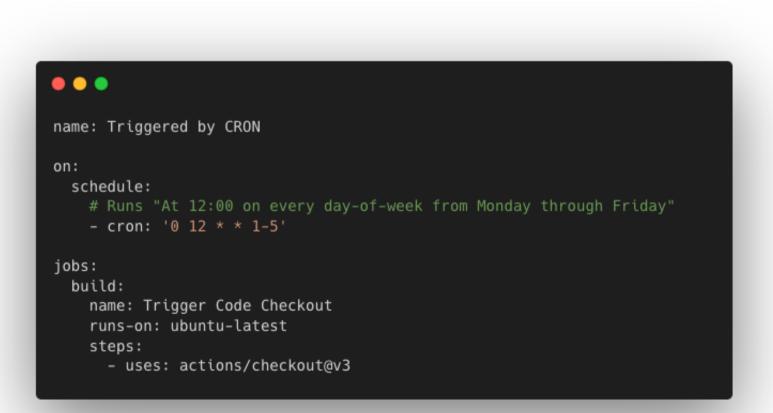

## Is that all? There's more to it than CI/CD

Marketplace / Search results Types Q Search for apps and actions Sort: Best Match -Apps Actions Actions An entirely new way to automate your development workflow. 16082 results filtered by Actions x Categories Actions API management **Close Stale Issues** First interaction Chat  $\mathbf{O}$ By actions 🧭 By actions 🧭 Code quality Close issues and pull requests with no Greet new contributors when they create their first issue or open their first pull recent activity Code review 公 762 stars request ☆ 490 stars Continuous integration **Download a Build Artifact Upload a Build Artifact** Dependency management  $\mathbf{O}$ By actions 🥝 By actions 🥝 Download a build artifact that was Upload a build artifact that can be used by Deployment previously uploaded in the workflow by the subsequent workflow steps upload-artifact action ☆ 1.9k stars IDEs 습 750 stars Learning Cache Setup Node.js environment Localization By actions 📀 By actions 🕑

## Cinderella's style, the perfect fit There's more to it than CI/CD

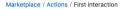

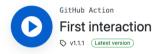

#### **First Interaction**

An action for filtering pull requests and issues from first-time contributors.

#### Usage

See action.yml

steps: - uses: actions/first-interaction@v1 with:

repo-token: \${{ secrets.GITHUB\_TOKEN }}
issue-message: '# Message with markdown.\nThis is the message that will be disp
pr-message: Message that will be displayed on users' first pr. Look, a `code b

#### License

The scripts and documentation in this project are released under the MIT License

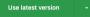

Verified creator
GitHub has verified that this action was created by actions.

Learn more about verified Actions.

 ☆ Star 509
 ▼

 Contributors

 ② ③ ④ ③ ④ ④ ④ ④ ④

 ③ ④ ● ▲ ⑤

Categories

Utilities

```
Links

Copen issues
Copen issues
Copen issues
Copen issues
Copen issues
Copen issues
Copen issues
Copen issues
Copen issues
Copen issues
Copen issues
Copen issues
Copen issues
Copen issues
Copen issues
Copen issues
Copen issues
Copen issues
Copen issues
Copen issues
Copen issues
Copen issues
Copen issues
Copen issues
Copen issues
Copen issues
Copen issues
Copen issues
Copen issues
Copen issues
Copen issues
Copen issues
Copen issues
Copen issues
Copen issues
Copen issues
Copen issues
Copen issues
Copen issues
Copen issues
Copen issues
Copen issues
Copen issues
Copen issues
Copen issues
Copen issues
Copen issues
Copen issues
Copen issues
Copen issues
Copen issues
Copen issues
Copen issues
Copen issues
Copen issues
Copen issues
Copen issues
Copen issues
Copen issues
Copen issues
Copen issues
Copen issues
Copen issues
Copen issues
Copen issues
Copen issues
Copen issues
Copen issues
Copen issues
Copen issues
Copen issues
Copen issues
Copen issues
Copen issues
Copen issues
Copen issues
Copen issues
Copen issues
Copen issues
Copen issues
Copen issues
Copen issues
Copen issues
Copen issues
Copen issues
Copen issues
Copen issues
Copen issues
Copen issues
Copen issues
Copen issues
Copen issues
Copen issues
Copen issues
Copen issues
Copen issues
Copen issues
Copen issues
Copen issues
Copen issues
Copen issues
Copen issues
Copen issues
Copen issues
Copen issues
Copen issues
Copen issues
Copen issues
Copen issues
Copen issues
Copen issues
Copen issues
Copen issues
Copen issues
Copen issues
Copen issues
Copen issues
Copen issues
Copen issues
Copen issues
Copen issues
Copen issues
Copen issues
Copen issues
Copen issues
Copen issues
Copen issues
Copen issues
Copen issues
Copen issues
Copen issues
Copen issues
Copen issues
Copen issues
Copen issues
Copen issues
Copen issues
Copen issues
Copen issues
Copen issues
Copen issues
Copen issues
Copen issues
Copen issues
Copen issues
Copen issues
Copen issues
Copen issues
Copen issues
Copen issues
Copen issues
Copen issues
Copen issues
Copen issues
Copen issues
Copen issues
Copen issue
```

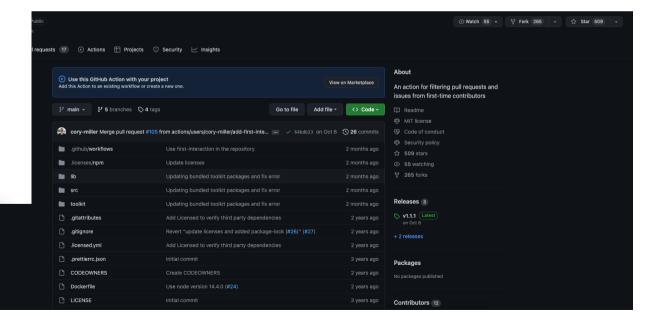

#### Automate all the things There's more to it than CI/CD

#### GitHub event types

For the GitHub Events API, learn about each event type, the triggering action on GitHub, and each event's unique properties.

The Events API can return different types of events triggered by activity on GitHub. Each event response contains shared properties, but has a unique payload object determined by its event type. The Event object common properties describes the properties shared by all events, and each event type describes the payload properties that are unique to the specific event.

#### **Event object common properties**

The event objects returned from the Events API endpoints have the same structure.

| Event API attribute<br>name | Description                                             |
|-----------------------------|---------------------------------------------------------|
| id                          | Unique identifier for the event.                        |
| type                        | The type of event. Events uses PascalCase for the name. |
| actor                       | The user that triggered the event.                      |
| actor.id                    | The unique identifier for the actor.                    |

#### In this article

Event object common properties CommitCommentEvent CreateEvent DeleteEvent ForkEvent GollumEvent IssueCommentEvent IssuesEvent MemberEvent PublicEvent PullRequestEvent PullRequestReviewEvent PullRequestReviewCommentEvent PullRequestReviewThreadEvent PushEvent ReleaseEvent SponsorshipEvent WatchEvent

## Where to go from here

There are so many more features to **Github Actions** left to learn!

- <u>Understanding Github Actions</u>
- Finding Actions
- Github Actions course

Git is quite important, so:

- Git the simple guide
- Oh shit git!

Bing, Google, Ecosia, DuckDuckGo. Pick your favorite Search Engine and look for great learning material!

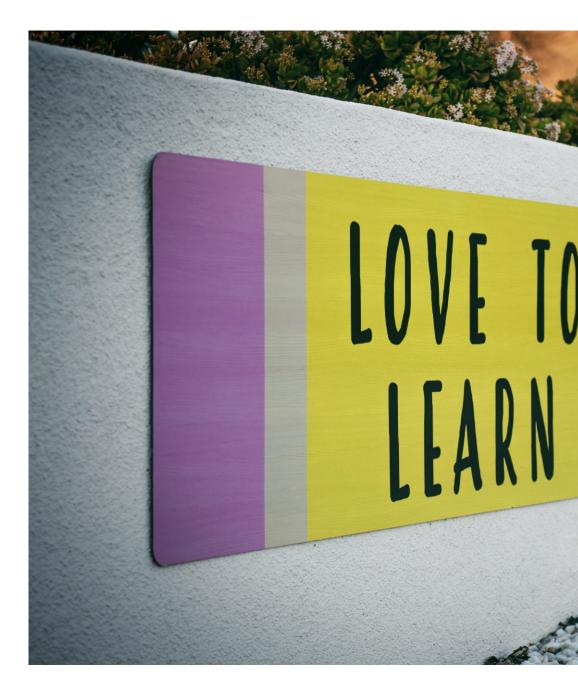

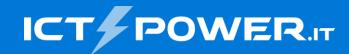

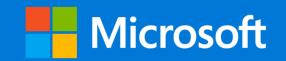

# Where to find me

ICTPower blog https://www.ictpower.it/ My personal blog https://404answernotfound.eu/ Medium @404answernotfound Spotify 404AnswerNotFound Podcast Community https://osday.dev by SH

@404answnotfoundin lorenzopieri

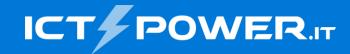

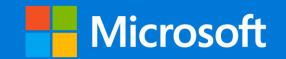

# Thank you

#### Lorenzo Pieri

Sr Software Engineer 404answernotfound.public@gmail.com

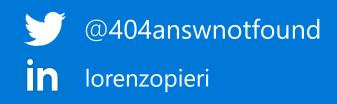